### PROJET DE SESSION : HADOOP

**Yacine BELHOUL Abdellilah NAFIA Cadrick NOUTCHA** 

Année 2016

### <sup>B</sup>ESOIN <sup>D</sup>'AFFAIRES

Analyser les trajets effectués par les taxis de la ville de New York durant le premier semestre de l'année 2015 : Q 1 : La journée où il y a plus de traficQ 2 : L'heure de pointeQ3 : La journée de la semaine de pointe

### DATASET

## Déplacements des taxis de New York City (Yellow Taxi Trip Data)

- Les coordonnées de départ et d'arrivée, date de départ et d'arrivée, distances, type de payement, nombre de passagers, ….
- Contient 77 <sup>080</sup> 575 d'enregistrements et qui occupe 10 GO d'espace dans le disque dur.
- Lien de téléchargement: https://data.cityofnewyork.us/view/ba8sjw6u

## CLUSTER

### Caractéristiques

### **u Host 1 : Master Node**

- RAM 9 GO
- Processeur 4 CPU Core TM i7-4770 CPU 3.40 Ghz
- DDR 25 GO

### □ Host 2 : Data Node :

- RAM 4 GO
- Processeur 2 CPU Core TM i7-0 4770 CPU 3.40 Ghz
- DDR 25 GO

### Administration

- **Master Node** (NameNode+DataNode) :  $\Box$ 
	- $\bullet$  Centos 6.4 server
	- **o** Cloudera Manager Essai de<br>Cloudera Enterprise Data Hub Cloudera Enterprise Data Hub Edition 5.5.3
	- $\bullet$  Rôles : Hdfs, yarn,  $\text{Hive}$ , pig, Hue, Oozie, …
- □ Data Node :  $\Box$ 
	- o Centos 6.4 server
	- **o** Cloudera Agent
	- Rôles: Hdfs, yarn.

#### Arrêter Cloudera Manager Service

# 1- PRÉPARATION DE L'ENVIRONNEMENT

### **o** Copier le fichier de données via Hue

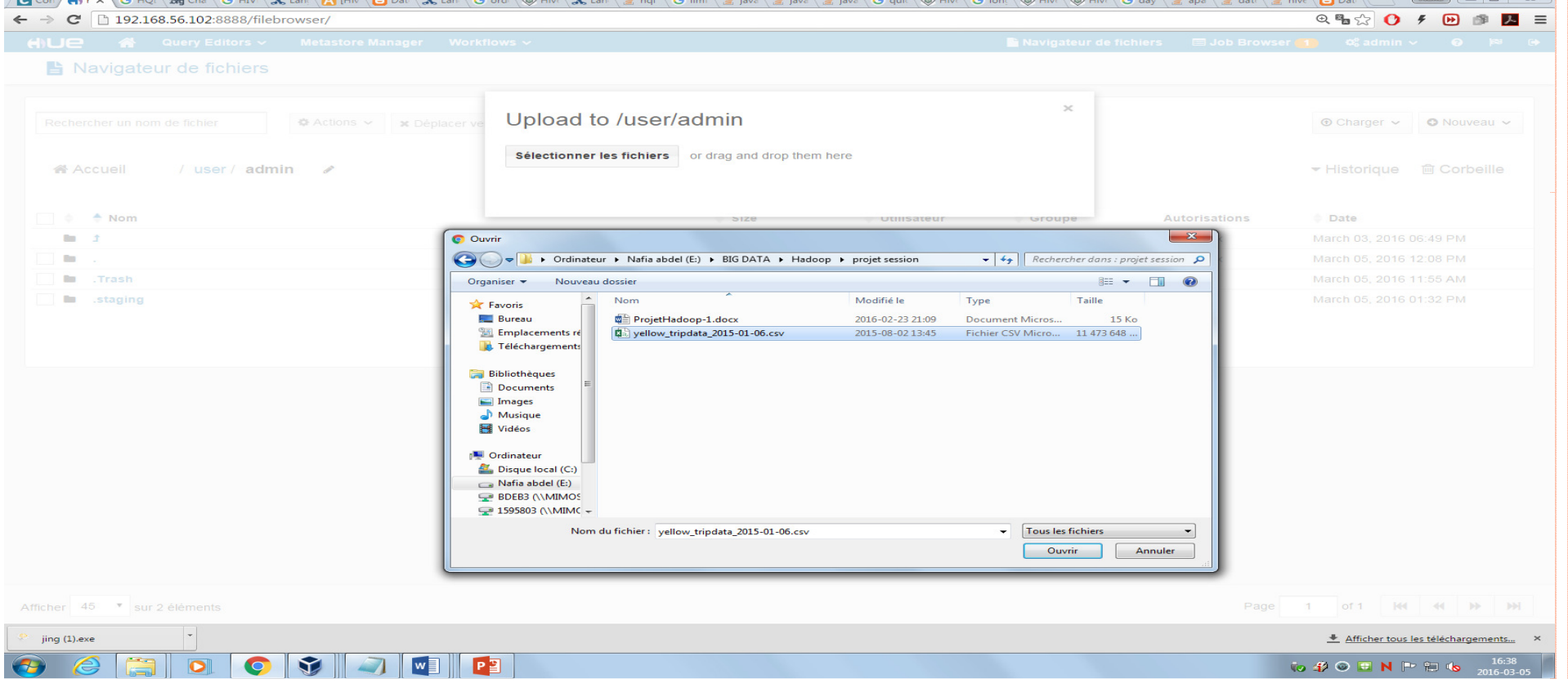

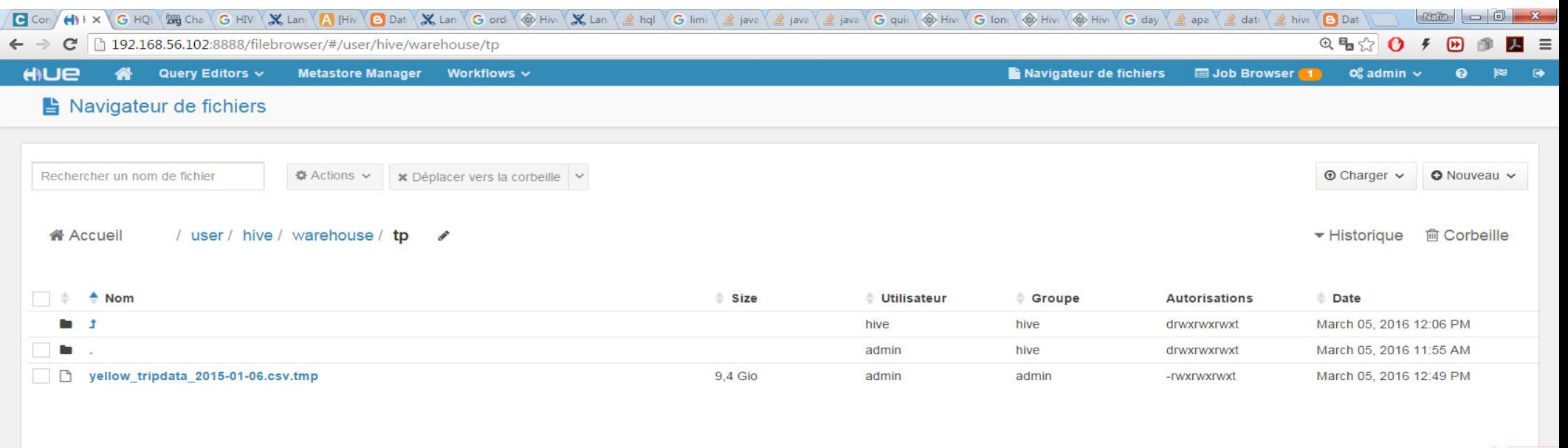

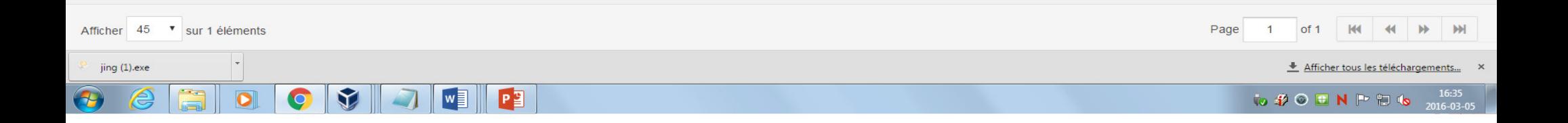

## 1- PRÉPARATION DE L'ENVIRONNEMENT

<u>o Création de la table</u>:

CREATE TABLE TP(VendorID INT , tpep\_pickup\_datetime TIMESTAMP,<br>tpep dropoff datetime TIMESTAMP, tpep\_dropoff\_datetimee TIMESTAMP, passenger\_countINT,trip\_distance DOUBLE, pickup\_longitude DOUBLE, <sup>p</sup>ickup\_latitude DOUBLE, RateCodeID INT, store\_and\_fwd\_flag STRING ,dropoff\_longitude DOUBLE, dropoff\_latitude DOUBLE, payment\_typeINT,fare\_amount DOUBLE,<br>extra DOUBLE, mta\_tax DOUBLE, tip\_amount DOUBLE, DOUBLE, tip\_amount DOUBLE, tolls\_amount DOUBLE, total\_amount FLOAT) COMMENT 'TP' ROW FORMAT DELIMITED FIELDS TERMINATED BY ',' LINES TERMINATED BY '\n' STORED AS TEXTFILE ;

<u>o Chargement de la table:</u>

LOAD DATA INPATH '/user/admin/yellow\_tripdata\_2015-01-06.csv' INTO TABLE tp;

# 2- EXECUTION DES JOBS

<u>**• Q1:** La journée où il y a plus de trafic :</u>

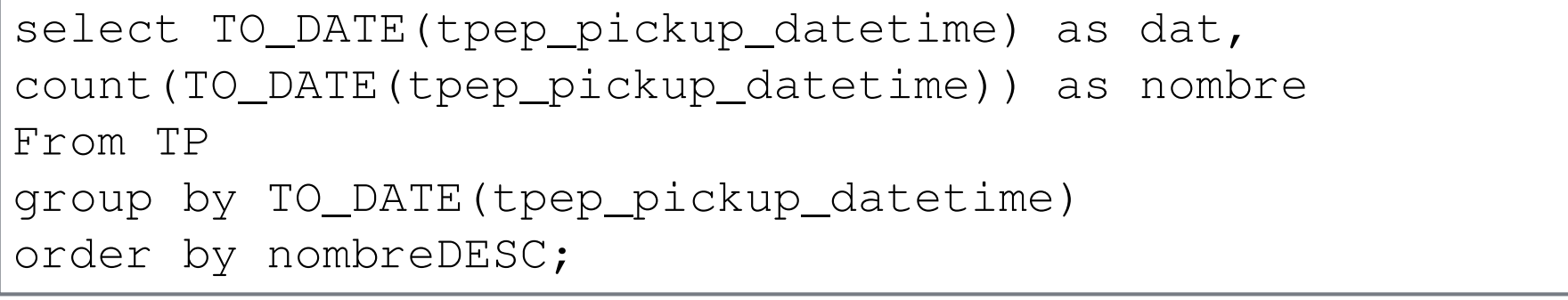

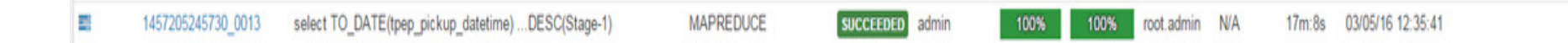

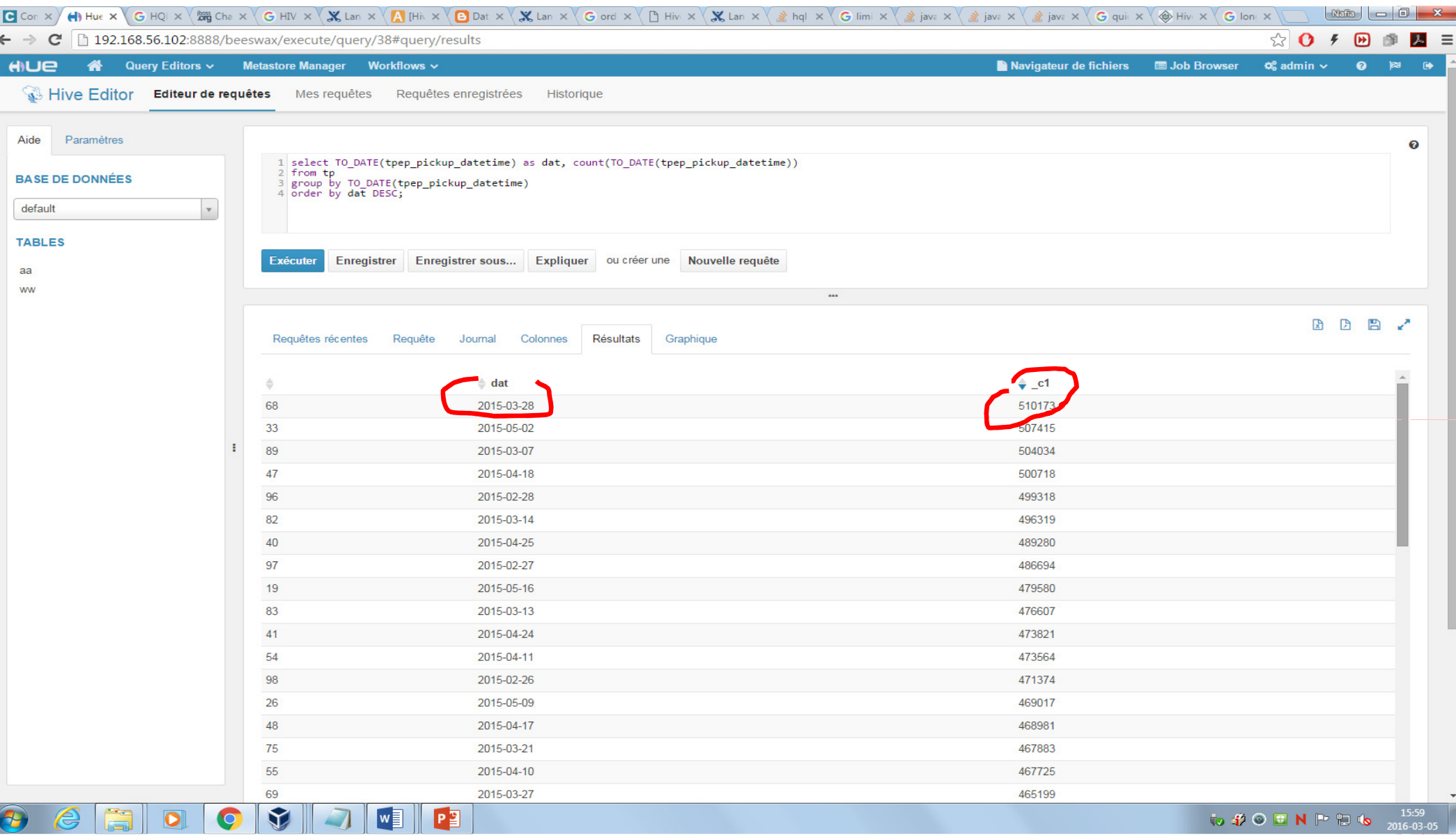

# 2- EXECUTION DES JOBS

<u>**•** Q2: L'heure de pointe</u> :

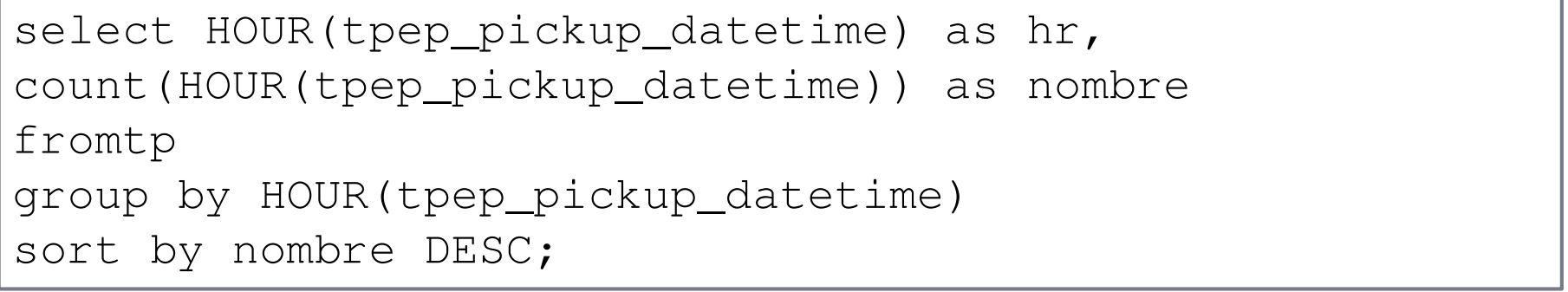

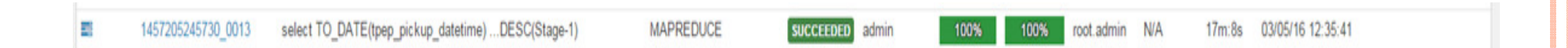

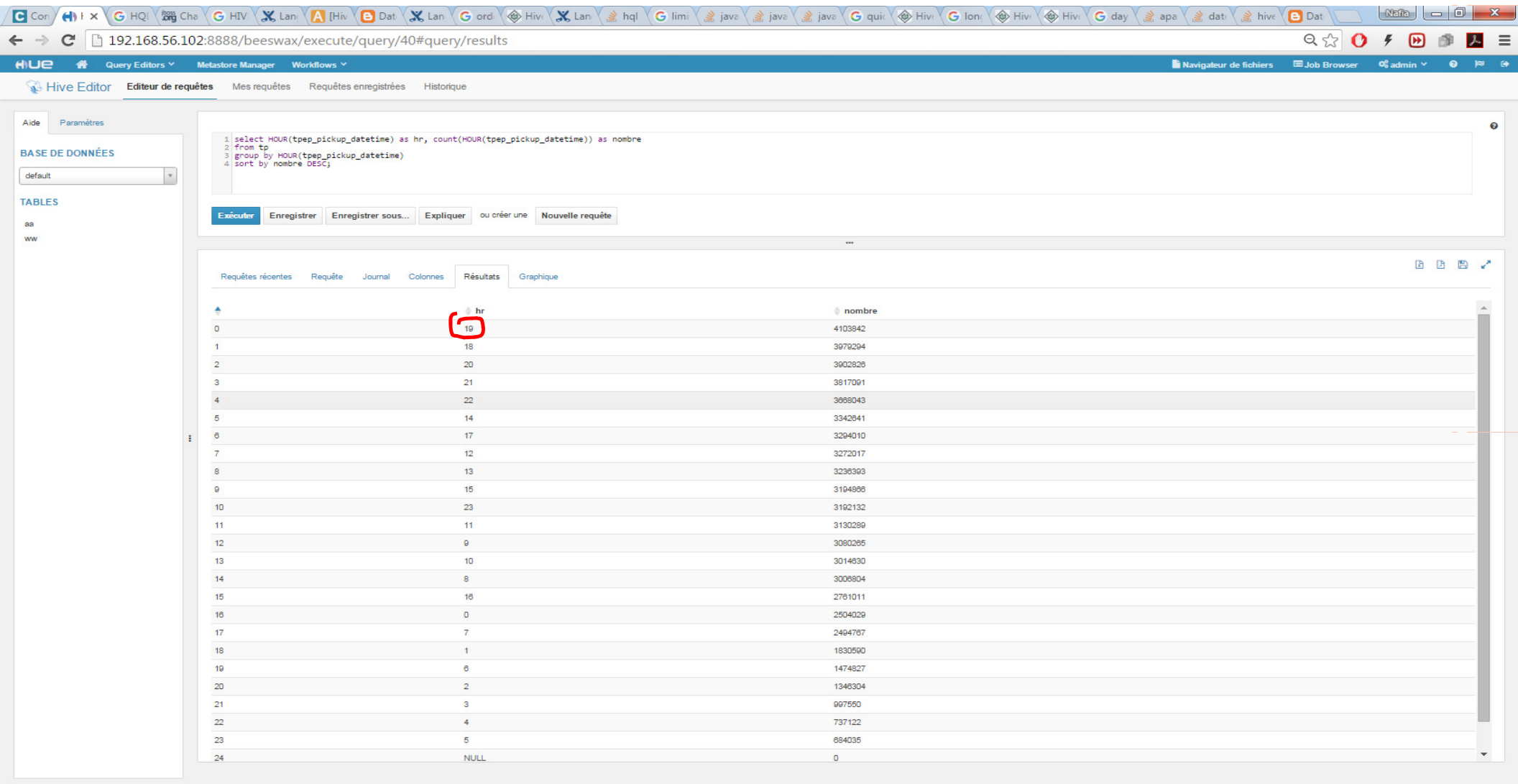

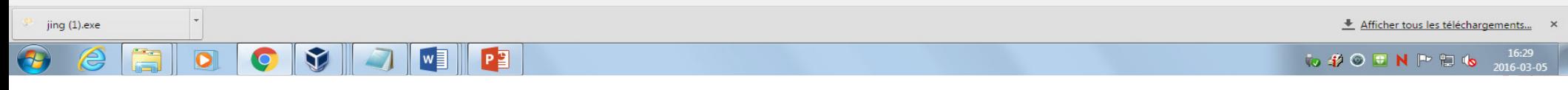

# 2- EXECUTION DES JOBS

Q3: La journée de la semaine de pointe

```
Select from_unixtime
(unix_timestamp(to_date(tpep_pickup_datetime), 'yy-MM-
dd'),'EEE') as DOW , count(HOUR(tpep_pickup_datetime)) as nombreFrom TP
group by from_unixtime(unix_timestamp
(to_date(tpep_pickup_datetime), 'yy-MM-dd'),'EEE')sort by nombre DESC;
```
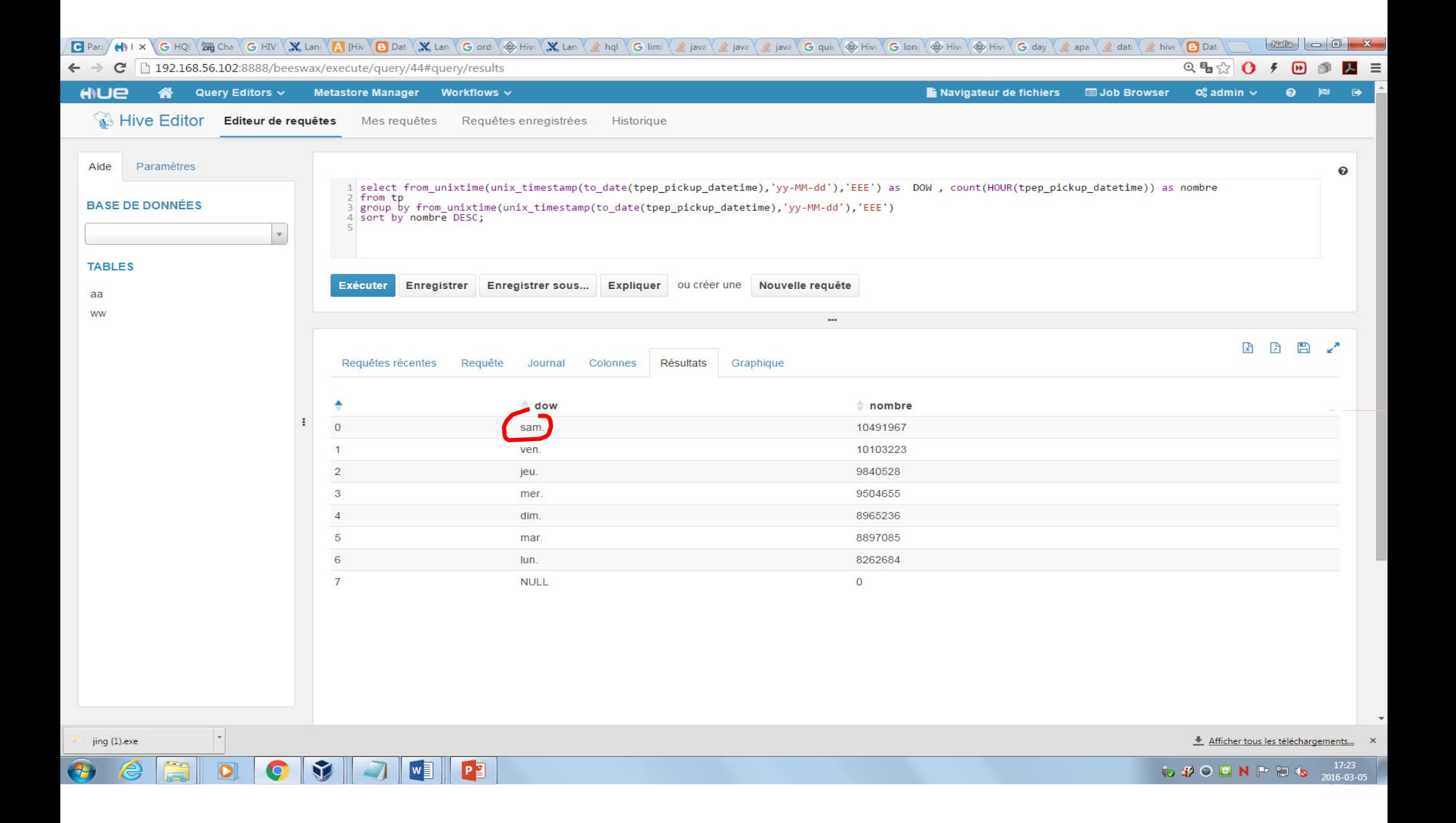

### <sup>D</sup>IFFICULTÉS RENCONTRÉES

- o Problèmes d'installation sur les machines
- Problèmes d'instabilité du cluster
- o Problèmes des configuration réseaux entre les machines
- Lenteur d'exécution à cause du volume important de données et a cause des ressources mémoire
- Problème d'écriture dans hdfs a partir de ligne de commande
- **o** Interruption de téléchargement du fichier via Hue
- Le fichier est téléchargé juste sur une extention .tmp

### <sup>C</sup>OMPÉTENCES ACQUISES

**o** Configuration des machines linux

Installation d'un cluster via Cloudera-manager

o Hdfs

o Hue

**o** Hive

### **CONCLUSION**

- **o** Complexité des outils de travail en Big Data
- Domaine en plein essor
- **o** L'avenir est pour les entreprises qui maitrisent les technologies Big Data
- **o** Traiter un dataset volumineux

« Dans le milieu de la difficulté se trouve l'opportunité »